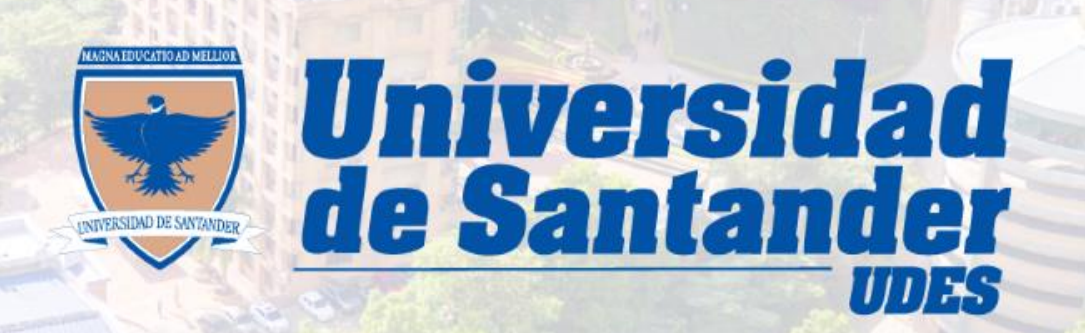

VIGILADA MINEDUCACIÓN | SNIES 2832

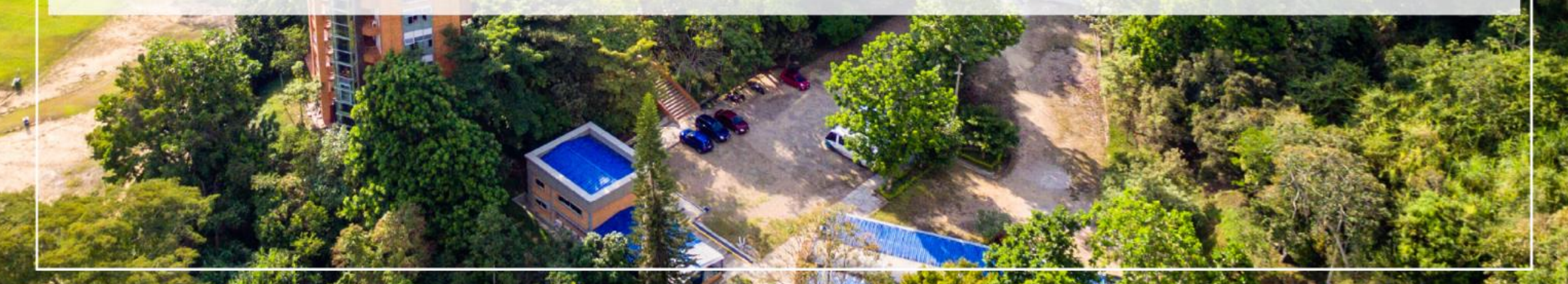

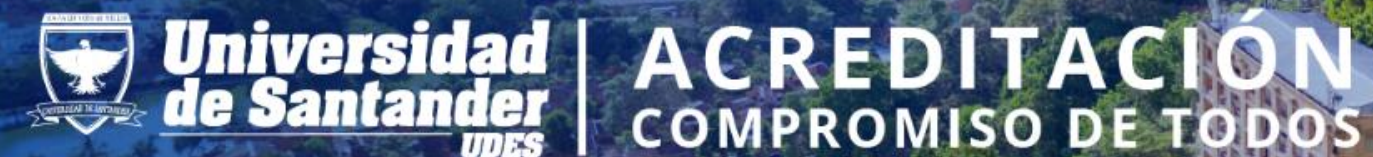

## **Recuerda que puedes solicitar tus certificados específicos por correo electrónico :**

#### **TIPO DE CERTIFICADO**

- Certificado de Notas.
- Constancia con anotaciones especiales (valor matricula, promedio, plan de estudios, etc) .
- Terminación de Materias para Judicatura (programa Derecho).
- Certificado con Firma Original. $Q$

Otros tipo de certificados (Con características especiales)

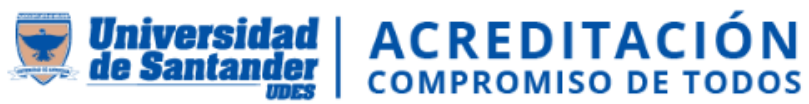

# Para realizar la solicitud del certificado debes seguir los siguientes pasos:

- **1. Ingresar a la página de la Universidad: [www.udes.edu.co](http://www.udes.edu.co/)**
- **2. Debe ir a la opción Estudiantes:**

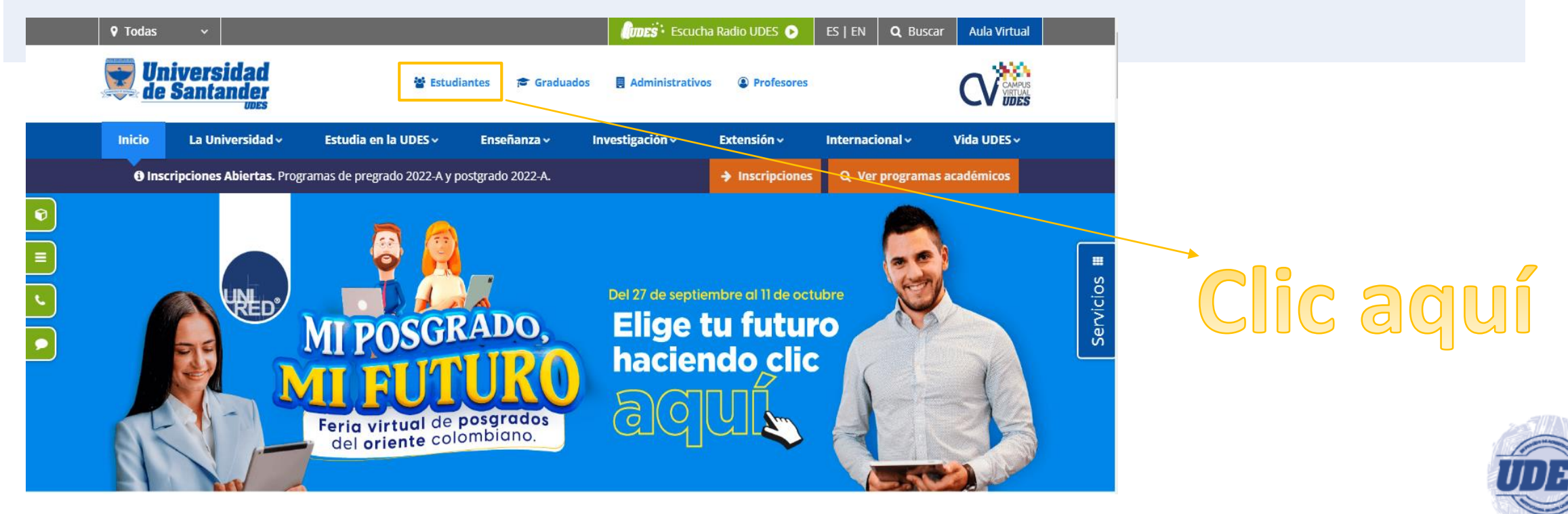

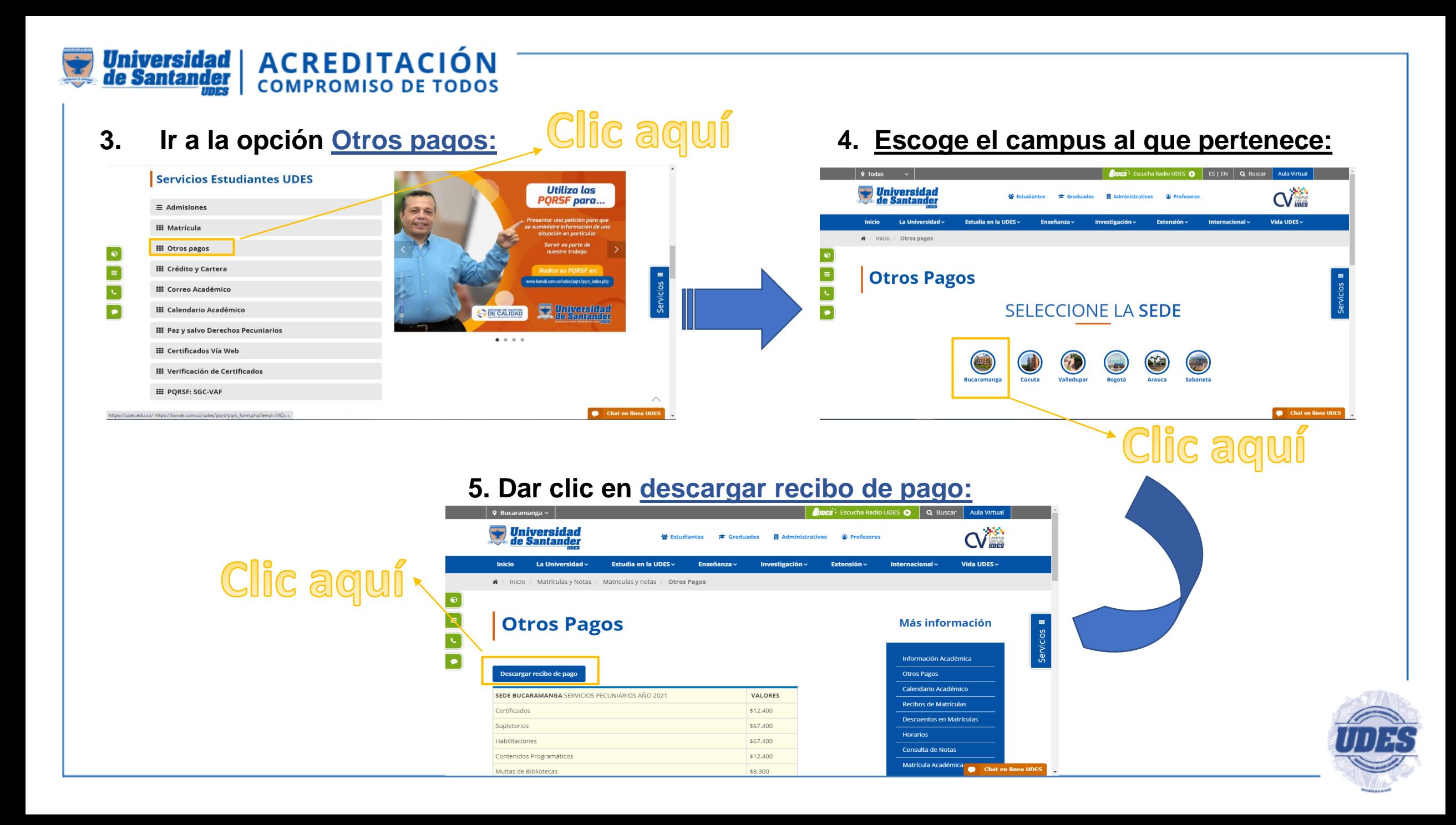

**ACREDITACIÓN** 

**Universidad | ACREDITACIÓN<br>de Santander | COMPROMISO DE TODOS<br>• Debe diligenciar los siguientes campos obligatorios.** 

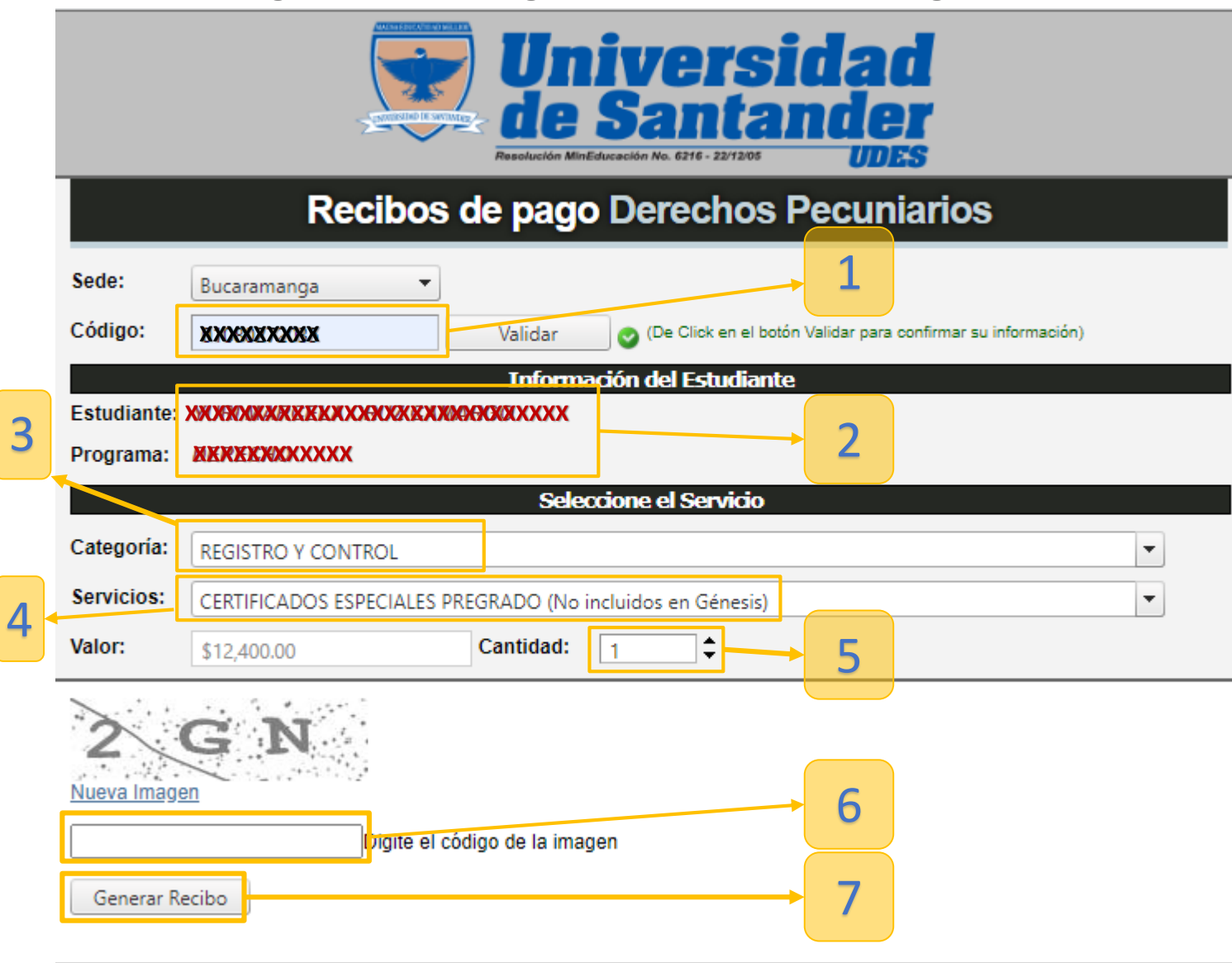

1 **Ingresa tu Código de estudiante, egresado o graduado.**

- 2 **Verifica que los datos de estudiante y programa coincidan con los tuyos.**
	- 3 **Selecciona la categoría Registro y Control.**
- 4

5

6

- **Selecciona el tipo de certificado.**
- **Selecciona la cantidad de certificados a solicitar.**
- **Digite el código obligatorio.**

7 7 **Clic en generar recibo**

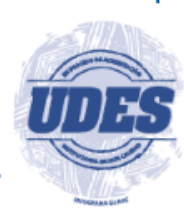

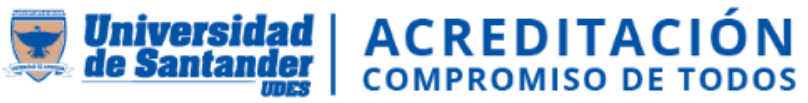

### **Una vez realizado el pago del certificado debes escanearlo y enviarlo al correo:**

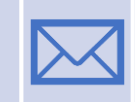

[certificadosryc@valledupar.udes.edu.co](mailto:certificadosryc@valledupar.udes.edu.co)

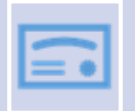

**\*Recuerda que debes indicar en el correo la siguiente información:** 

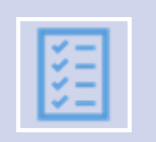

- 1. Nombres y apellidos completos.
- 2. Número de documento y lugar de expedición del mismo.
- 3. Tipo de solicitud o certificado requerido.

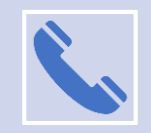

Dudas o inquietudes 60 (5) 5 730073 – Ext 113

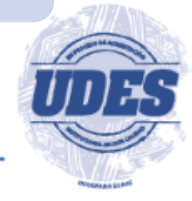

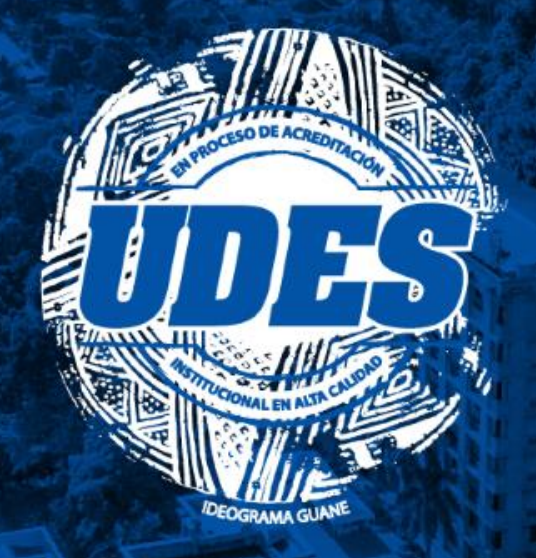

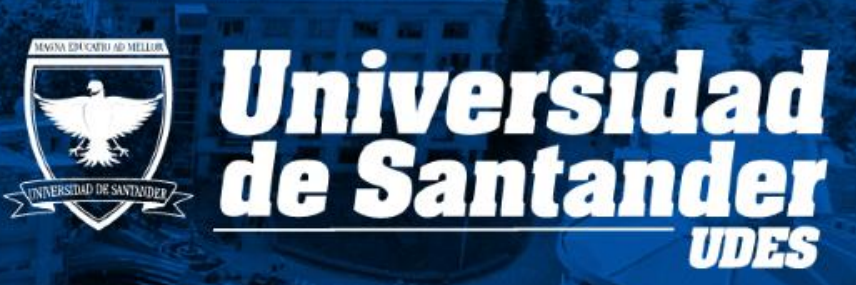

VIGILADA MINEDUCACIÓN | SNIES 2832

# **GRACIAS**